**How to sign up and complete for Sept 2021 entry**

#### UCAS Apply Sept 2021 for ex-students including information regarding how to enter retakes

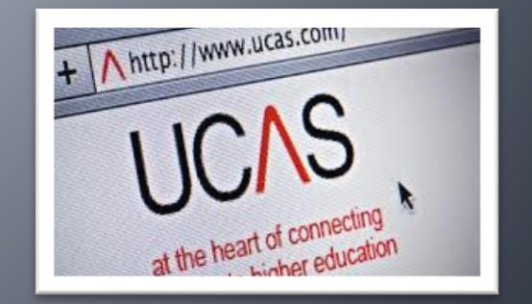

# **UCAS Apply**

- **Completing UCAS Apply is much the same for ex-students as current students, with a few changes to entering dates and grades.**
- **We can check your personal statement / UCAS Apply form – please email [ucasreferences@bhasvic.ac.uk](mailto:ucasreferences@bhasvic.ac.uk) if this would be helpful to you.**

## Register

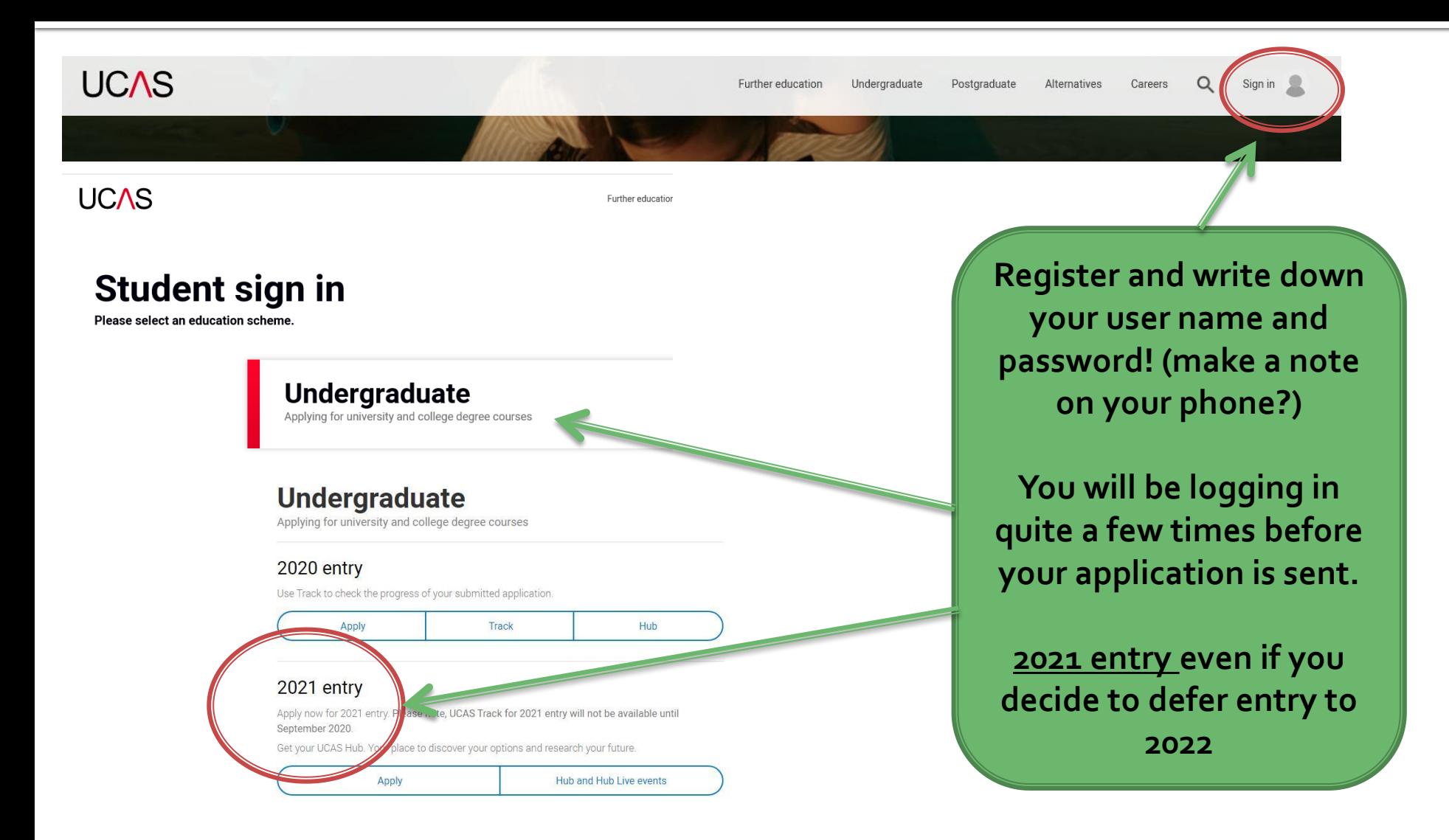

# Register

About us | Terms & conditions | Privacy policy

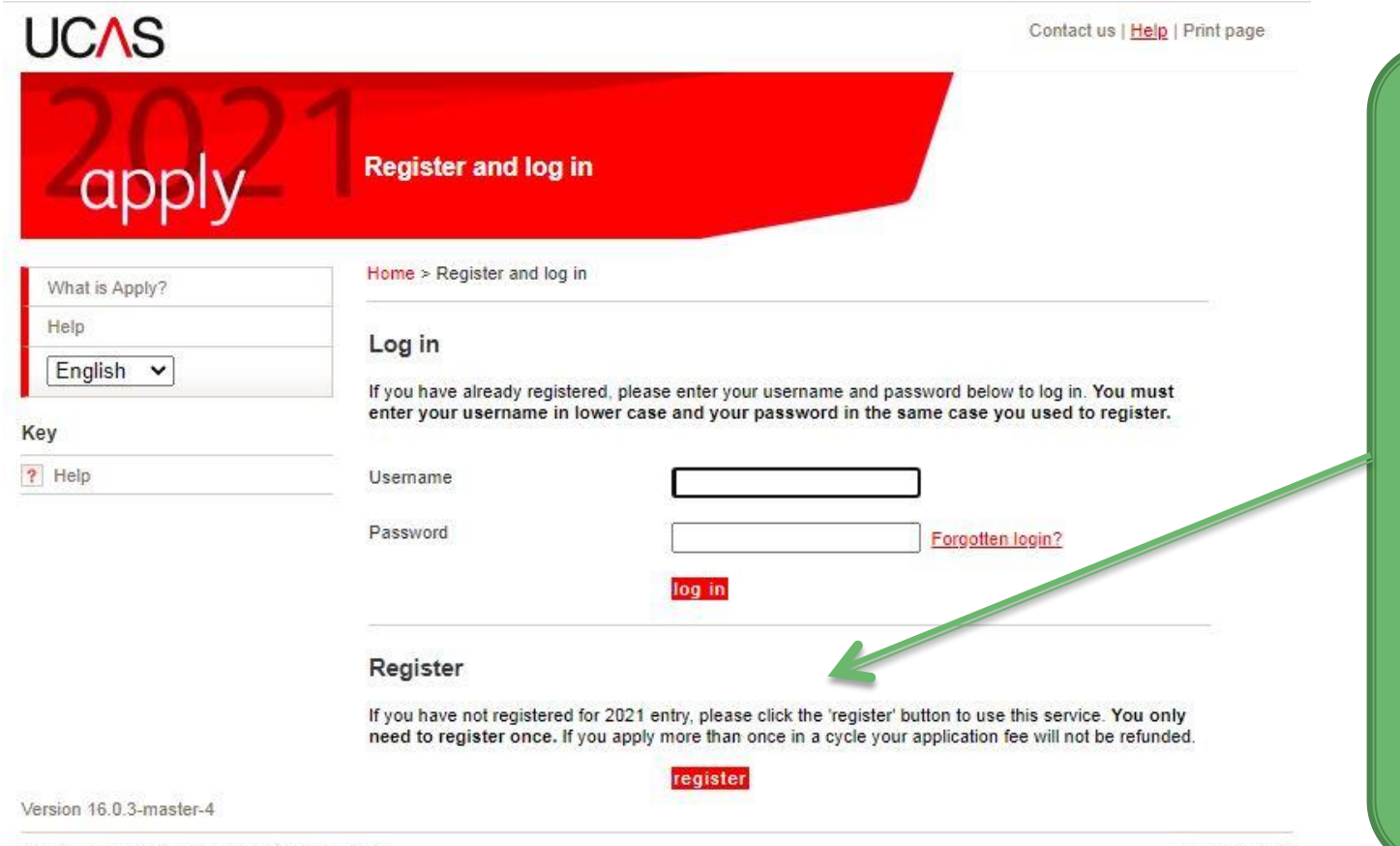

**Register and write down your user name and password! (make a note on your phone?)**

**You will be logging in quite a few times before your application is sent.**

@ UCAS 2020

#### Go through the registration process

relating to any particular course or institution.

5. Termination

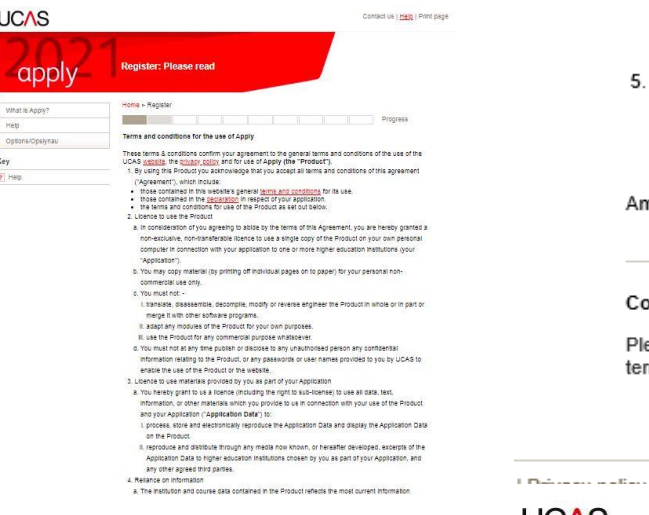

**You don't have to use your college email address – use the one you use regularly**

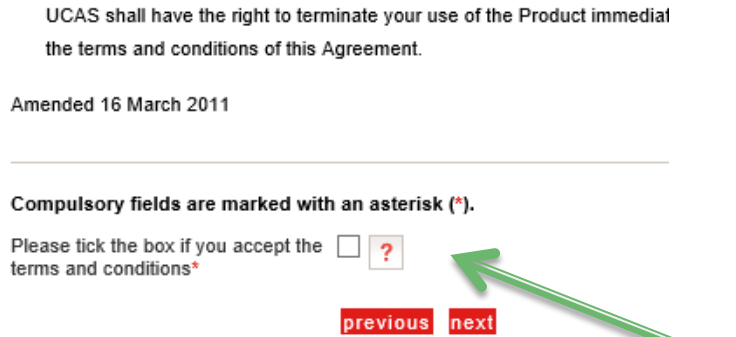

completion of your Application only and do not constitute any form of a

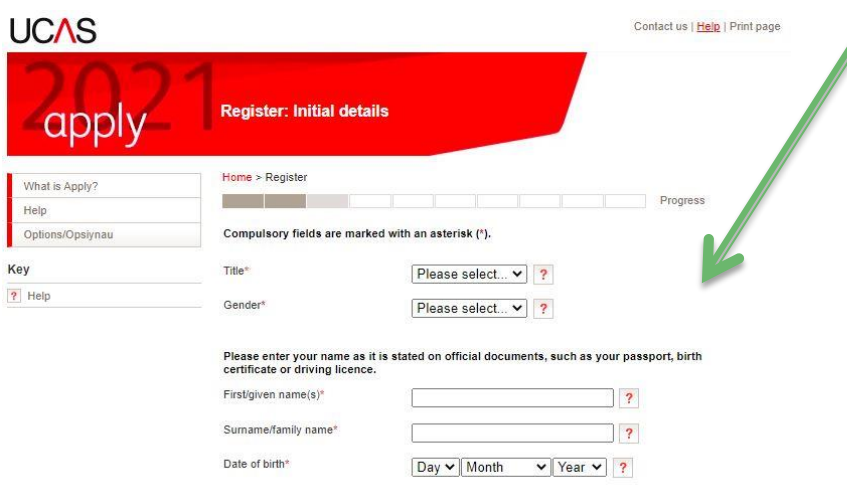

previous next

**conditions The information you give must** 

**Tick terms and** 

**be official – e.g. match your passport/birth certificate**

**And also your college enrolment information.**

### Set up your password and save it!

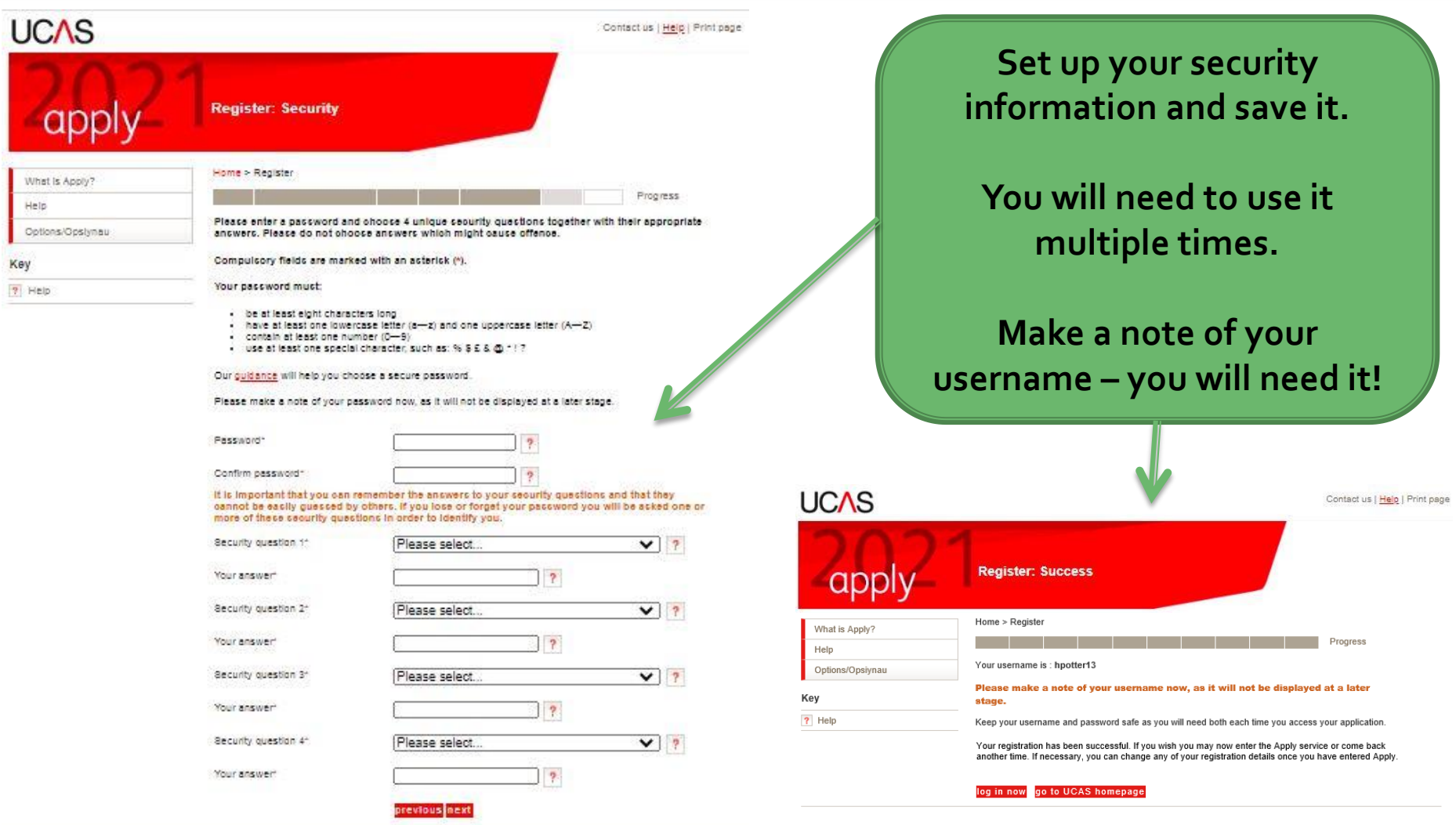

# Apply through college

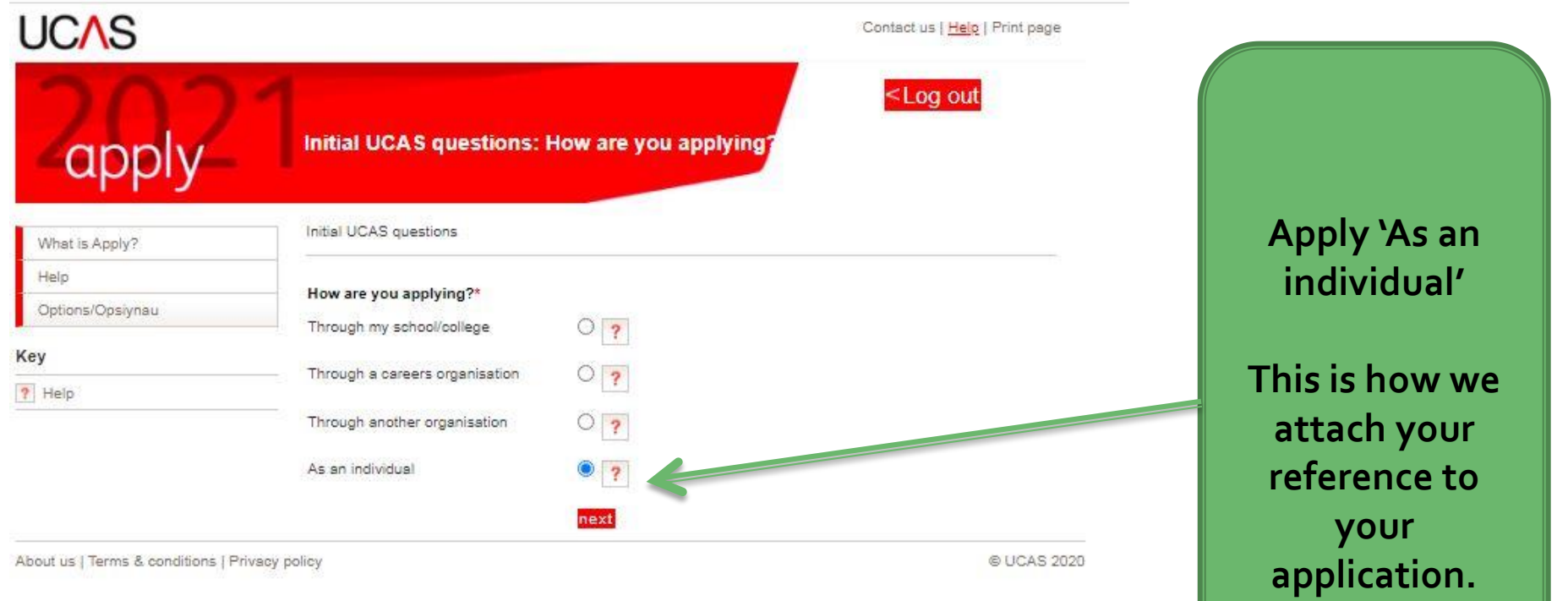

#### How to link your application to **BHASVIC**

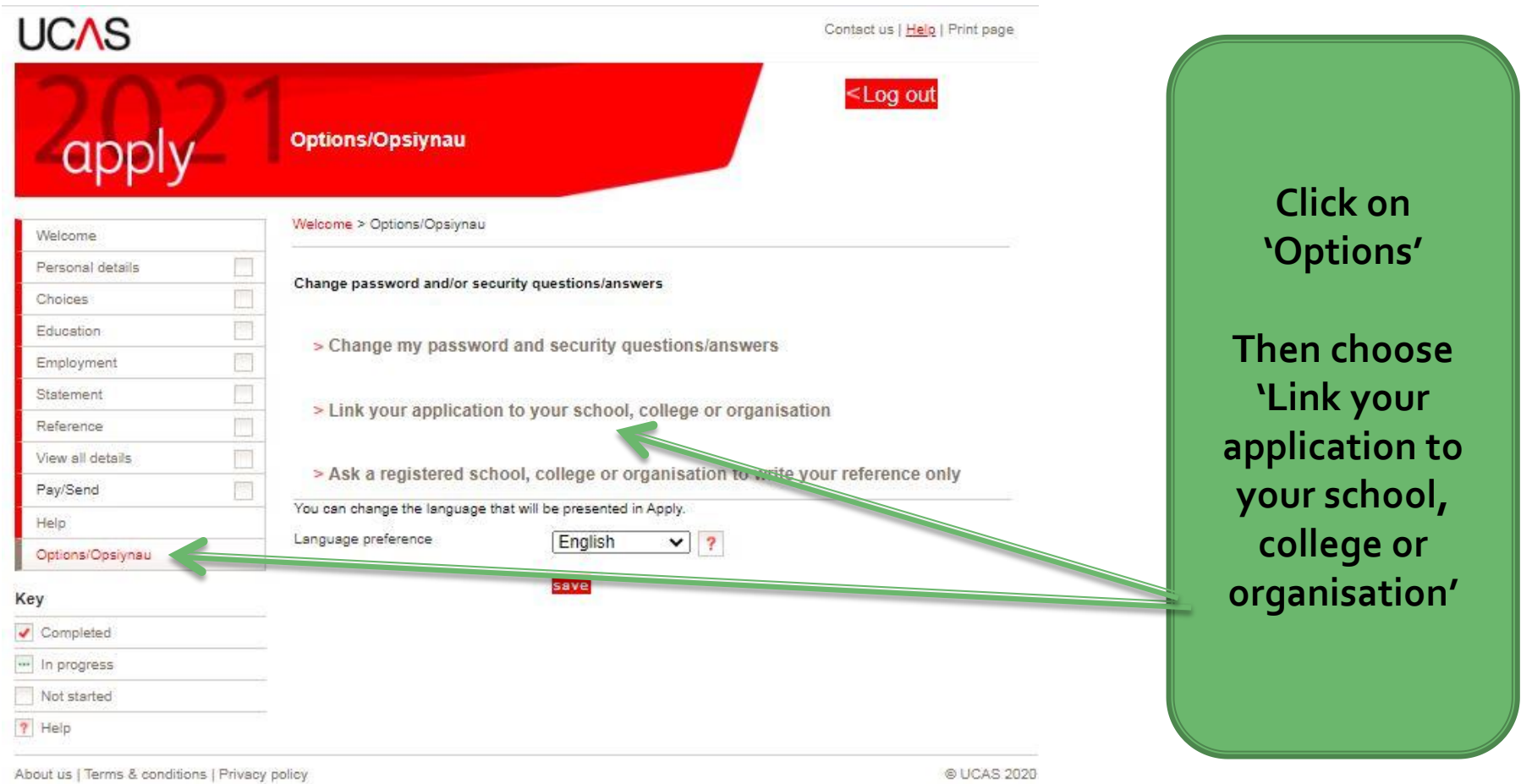

### Use the buzzword - 'bhasvic21'

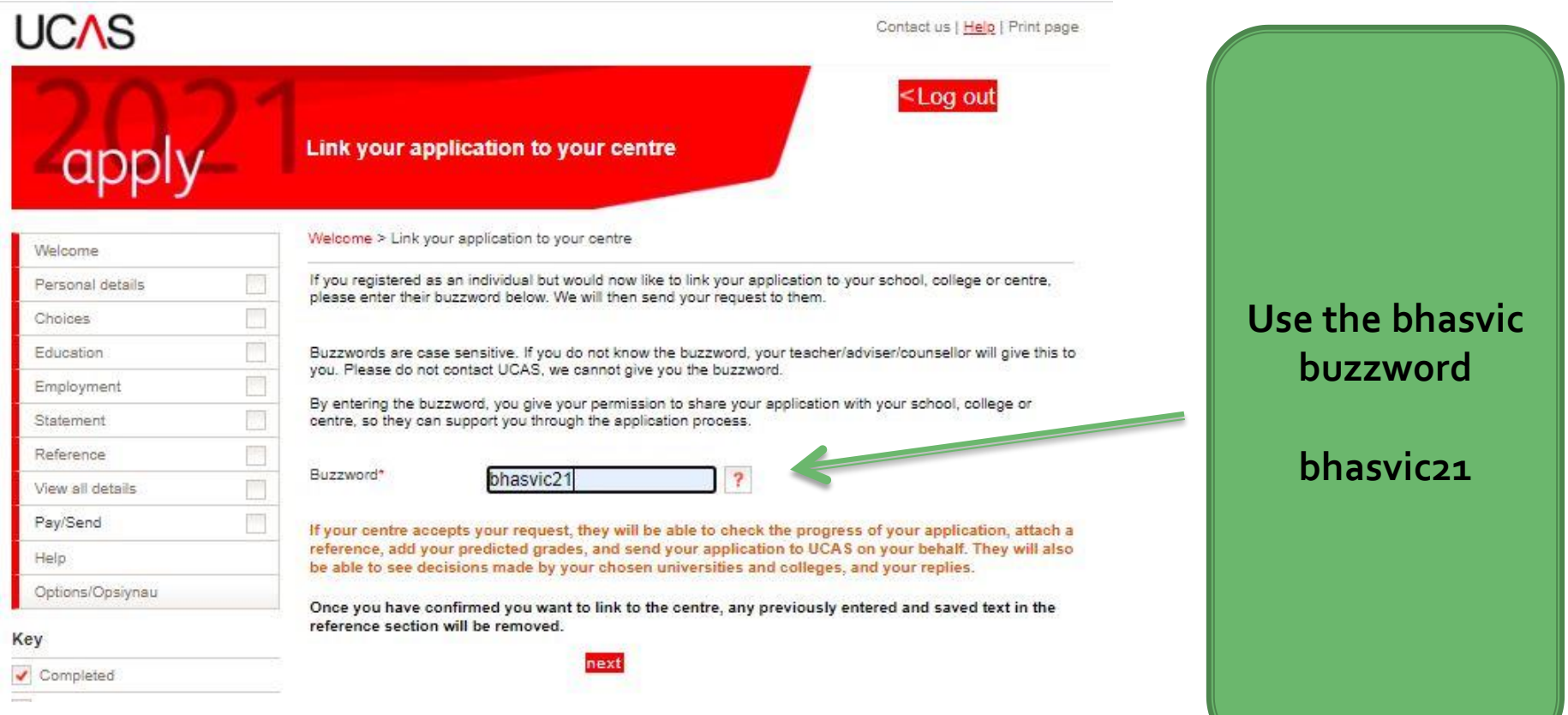

### **Check the centre**

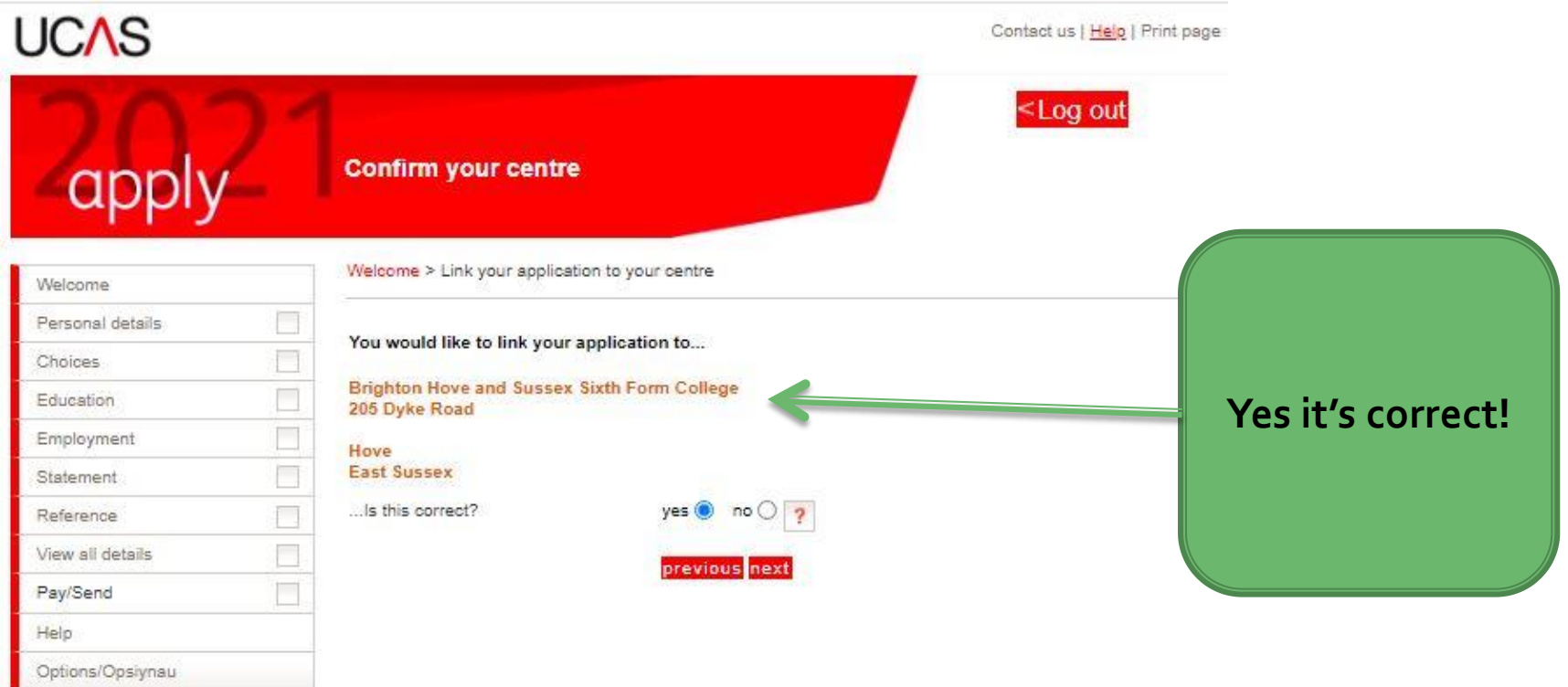

#### **Email BHASVIC**

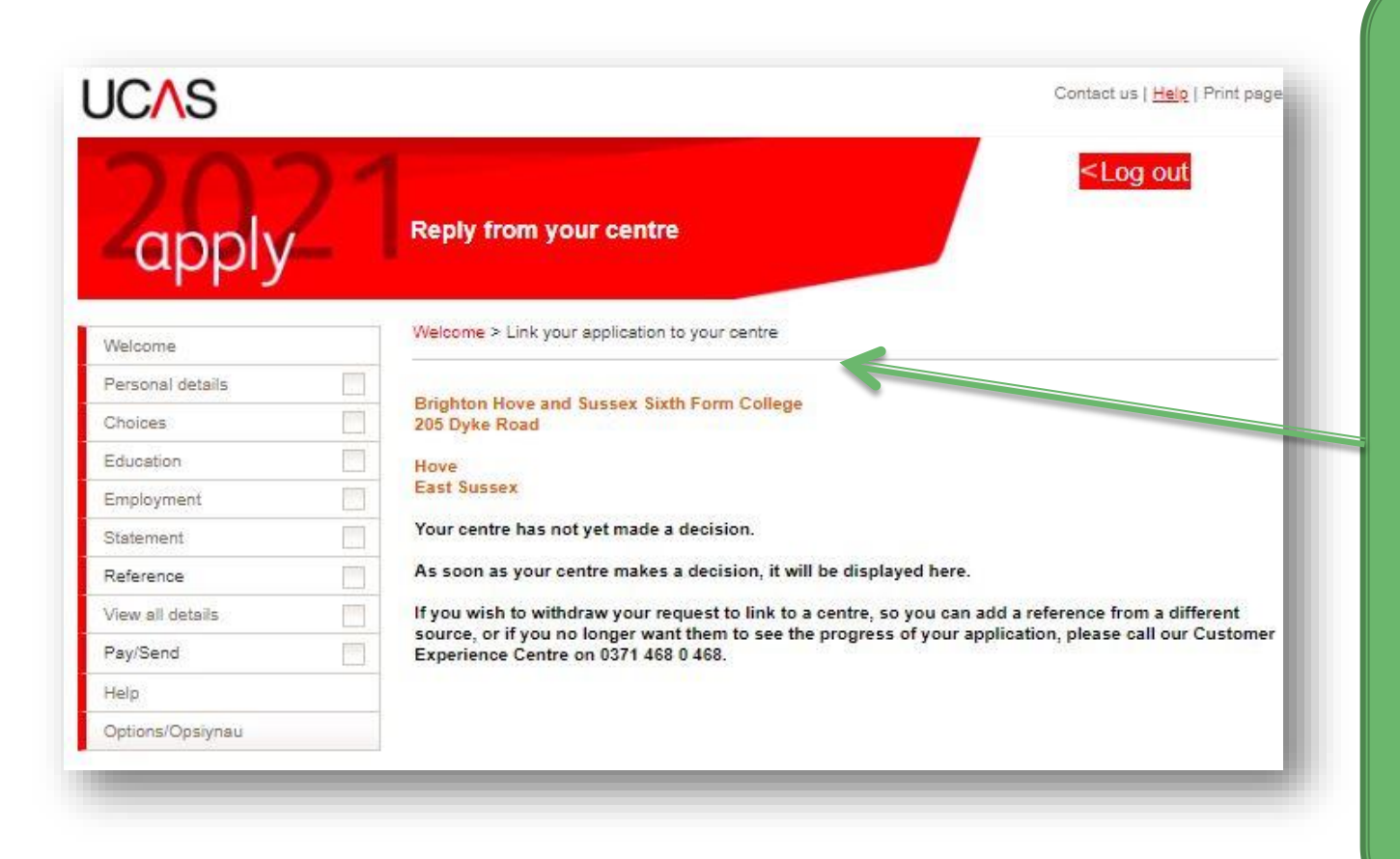

**Please email [ucasreferences@](mailto:ucasreferences@bhasvic.ac.uk) bhasvic.ac.uk advising BHASVIC of your application so that we can accept your application. If you do not email your application will not be sent to UCAS**

### Important details - make a note!

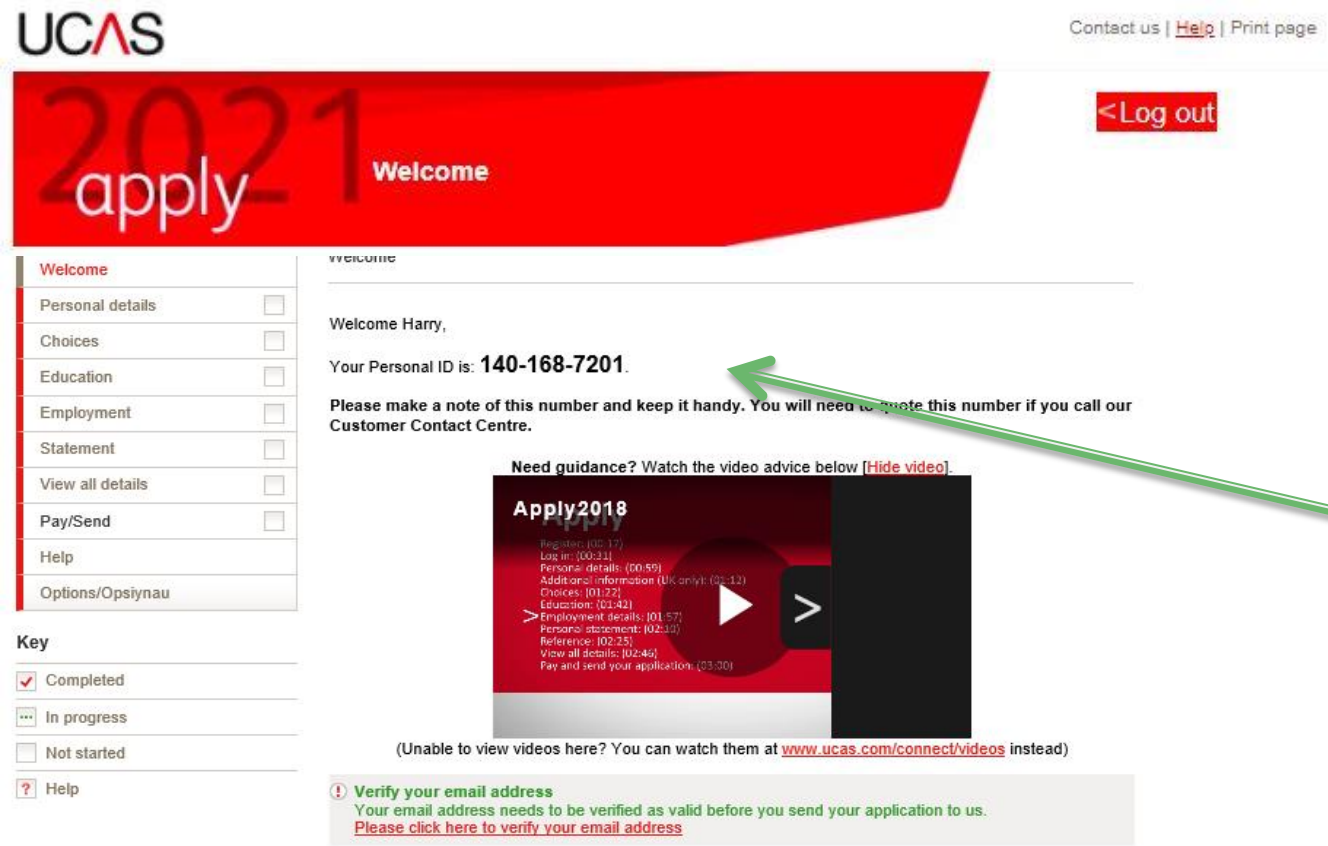

Before starting your application, please read through the relevant information below regarding:

- · completing your application
- · applicants applying through a school, college or organisation
- · applicants applying as an individual
- · deadlines for submitting your application.

**Make a note of your personal ID with your user name and password.**

**You will need this if you need to contact any universities or institutions, or anyone needs to on your behalf, later on.**

## **Verify your email address**

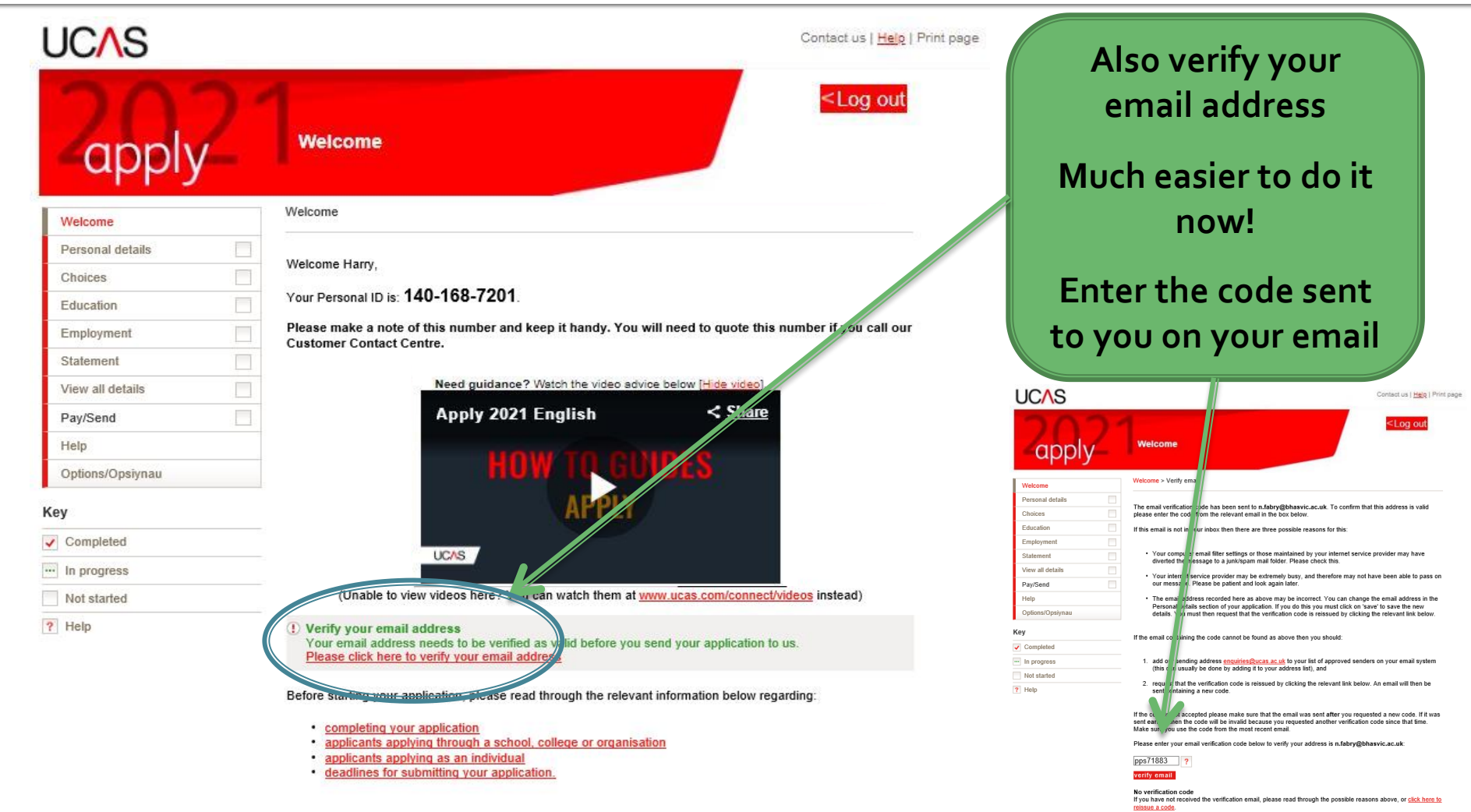

## **Options screen for sections**

- **Complete all sections.**
- **These are your university choices. You can enter 1 - 5.**
- **Top Tip: You can send off your application with less than 5 choices & add up to 5 until 15/01/21.**
- **You must enter in all BTECs, AS and A levels under BHASVIC and ALL GCSES under your secondary school.**
- **Any paid employment. Voluntary goes into your personal statement.**
- **Your Personal Statement**
- **Pay online; this is not sending it to UCAS, but it is ready for BHASVIC General Office to send your application to UCAS**

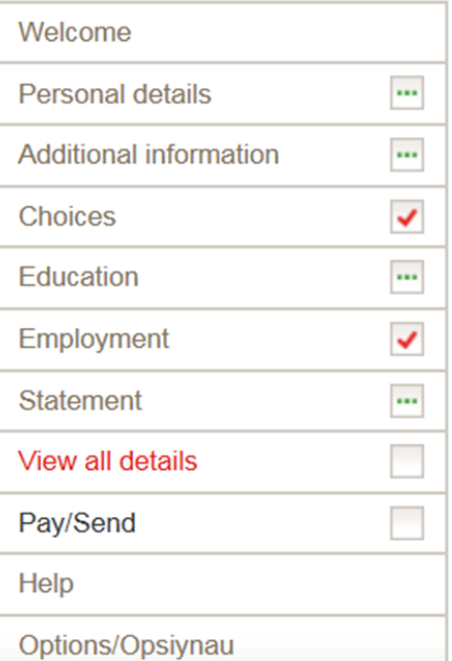

### **Status box**

- **The ticks show that you have saved and completed a section.**
- **The three dots show that you have partially completed a section.**

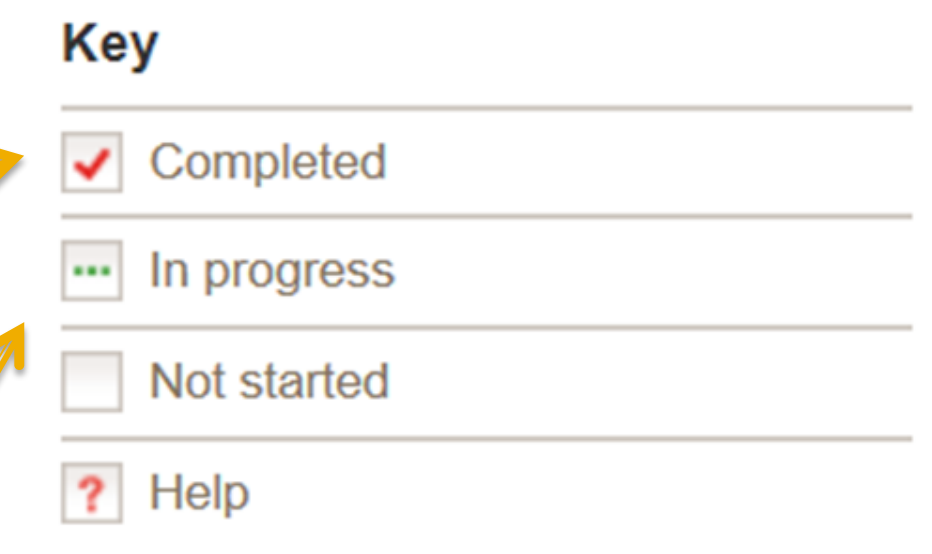

**Logging Out – always click LOG OUT when coming out of the apply form. Do not use the X in the right hand corner.**

### **Personal Details**

- **Enter all your middle names and your name should be as it is on your passport / birth certificate and match to our details on BHASVIC Central.**
- **You can enter a preferred name**
- **Not born in the UK? – make sure your correct details are entered here.**

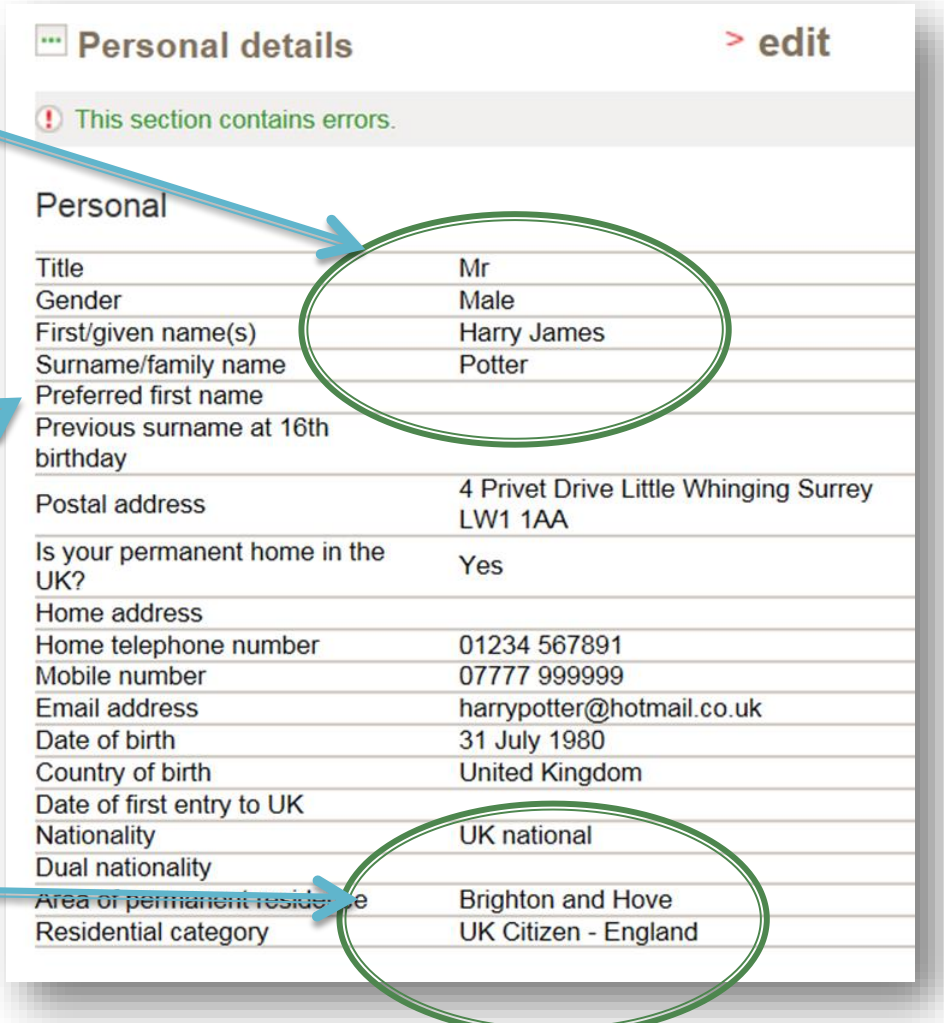

## **Personal Details - ULN**

- **You MUST enter your ULN (Unique Learner Number).**
- **This 9 digit number is allocated to you throughout your education.**

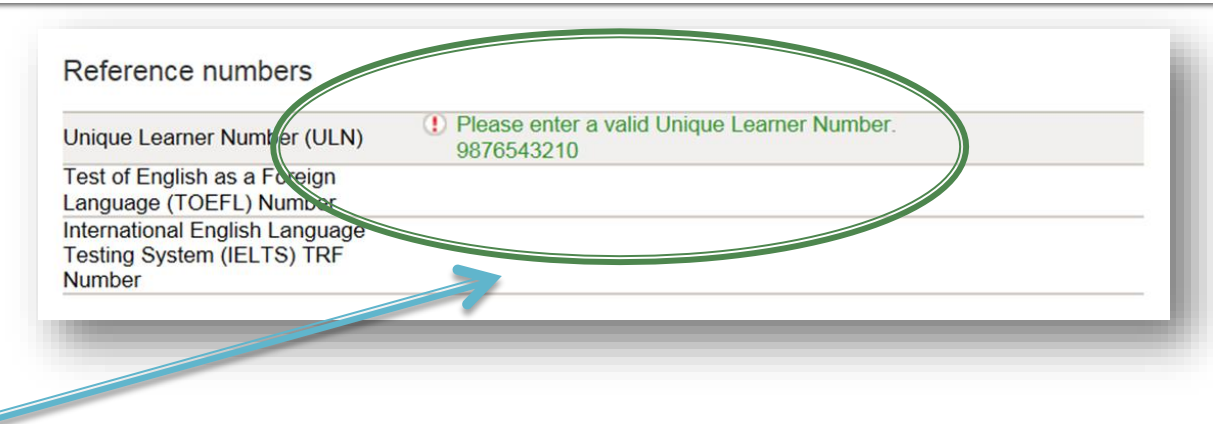

 **You will find it through logging in to your Student Advantage/Student details and checking your personal details.**

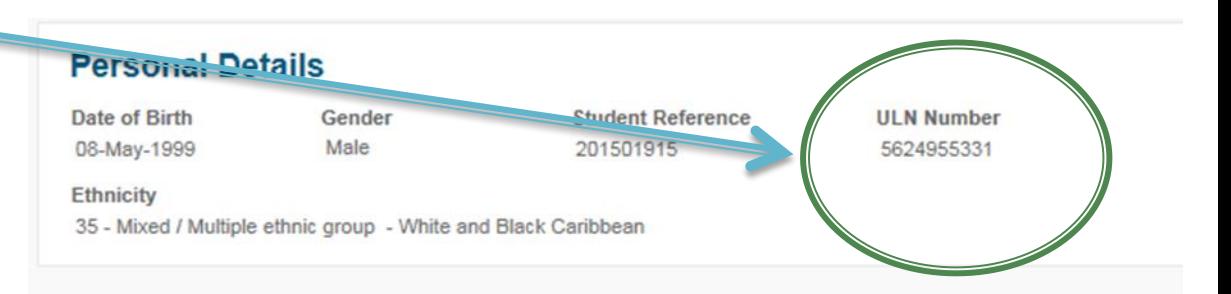

**You may well not be able to access these details as an ex-student. Email [ucasreferences@bhasvic.ac.uk](mailto:ucasreferences@bhasvic.ac.uk) and we can provide you with this information.**

### **Student Support - how will you pay?**

- **Your fee code is 02. This is for a student loan. You apply for a loan separately - it is unlikely you can afford to pay for it yourself!**
- **You also need to put in your fee code area. This will be Brighton & Hove, East Sussex or West Sussex depending on where you live.**
- **Receive and share information – you won't be spammed but you may get offered money or services!**

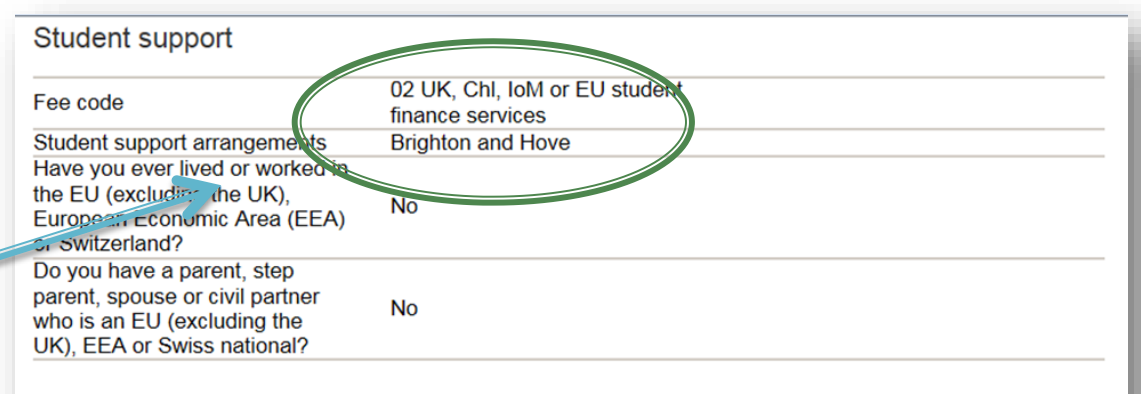

Receiving further information about courses and/or products and services

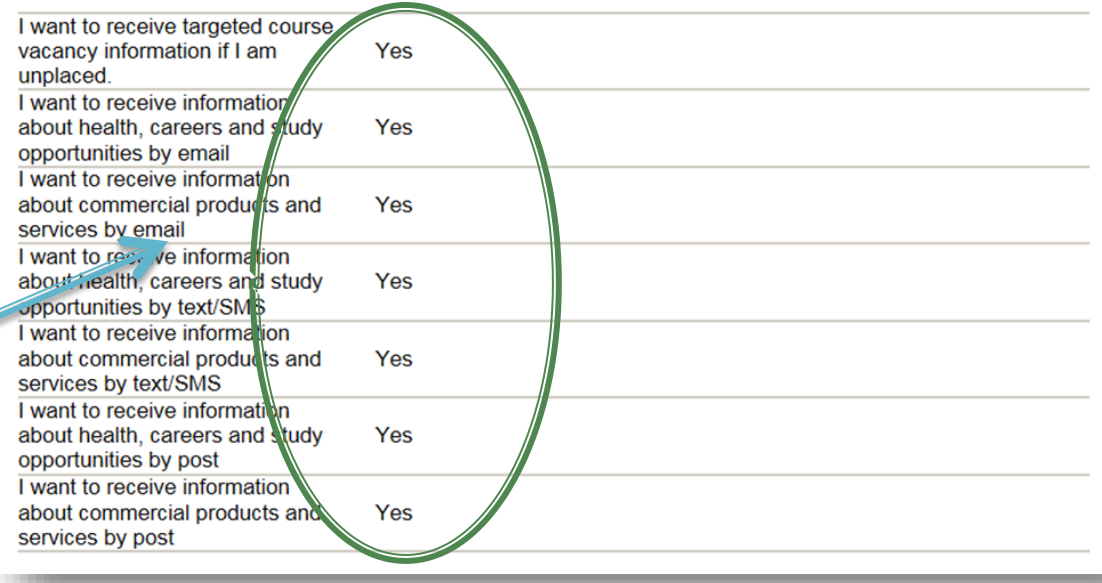

#### **Disabilities and nominated access**

- **Nominated access is surprisingly important. If you ever need anyone else to access your UCAS details (when you are on holiday in Thailand on results day) or talk to UCAS on your behalf then you MUST add a name to this.**
- **Please give correct info on any study support needs to unis. They want to help**

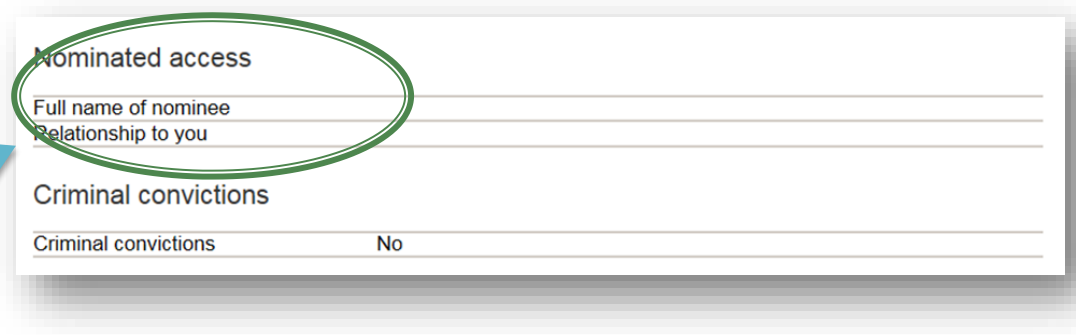

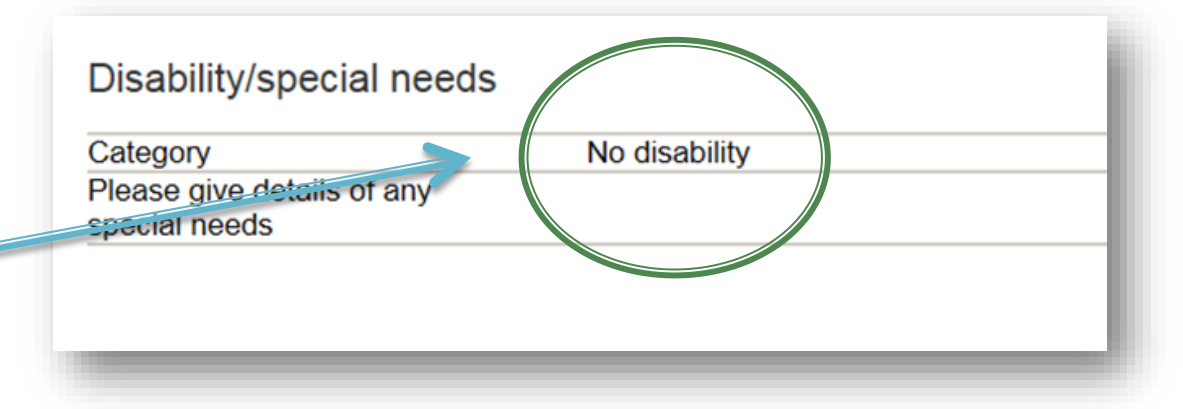

## **Additional info**

- **Please enter additional information**
- **Activities might include Progression day at Sussex Uni - Sponsor University of Sussex), any other Progression Day activities or any taster days or summer schools you have attended in any HE institute**
- **Useful information.**

#### " Additional information

> edit

**Ethnic origin** White No religion or belief What is your religion or belief? Heterosexual What is your sexual orientation? Do you identify as transgender? **No National identity British** Dual national identity Other

#### Activities in preparation for higher education: 1

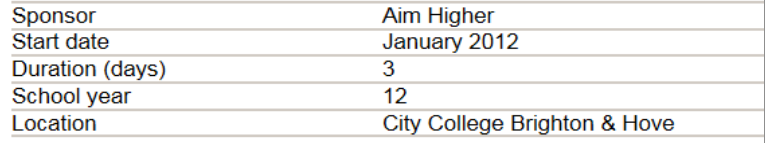

#### Activities in preparation for higher education: 2

Sponsor **Start date** Duration (days) School vear Location

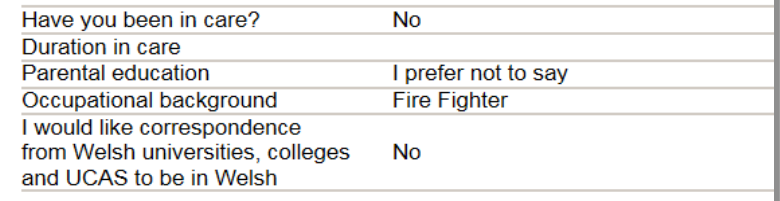

# Choices - your uni choices

- **You DO NOT have to complete all 5!**  You can add 3 or 4 **and another by 15/01/21 – national UCAS deadline date**
- **Enter info for your uni choices**
- **Get the course code correct!**
- **And start date – are you thinking of deferring?**

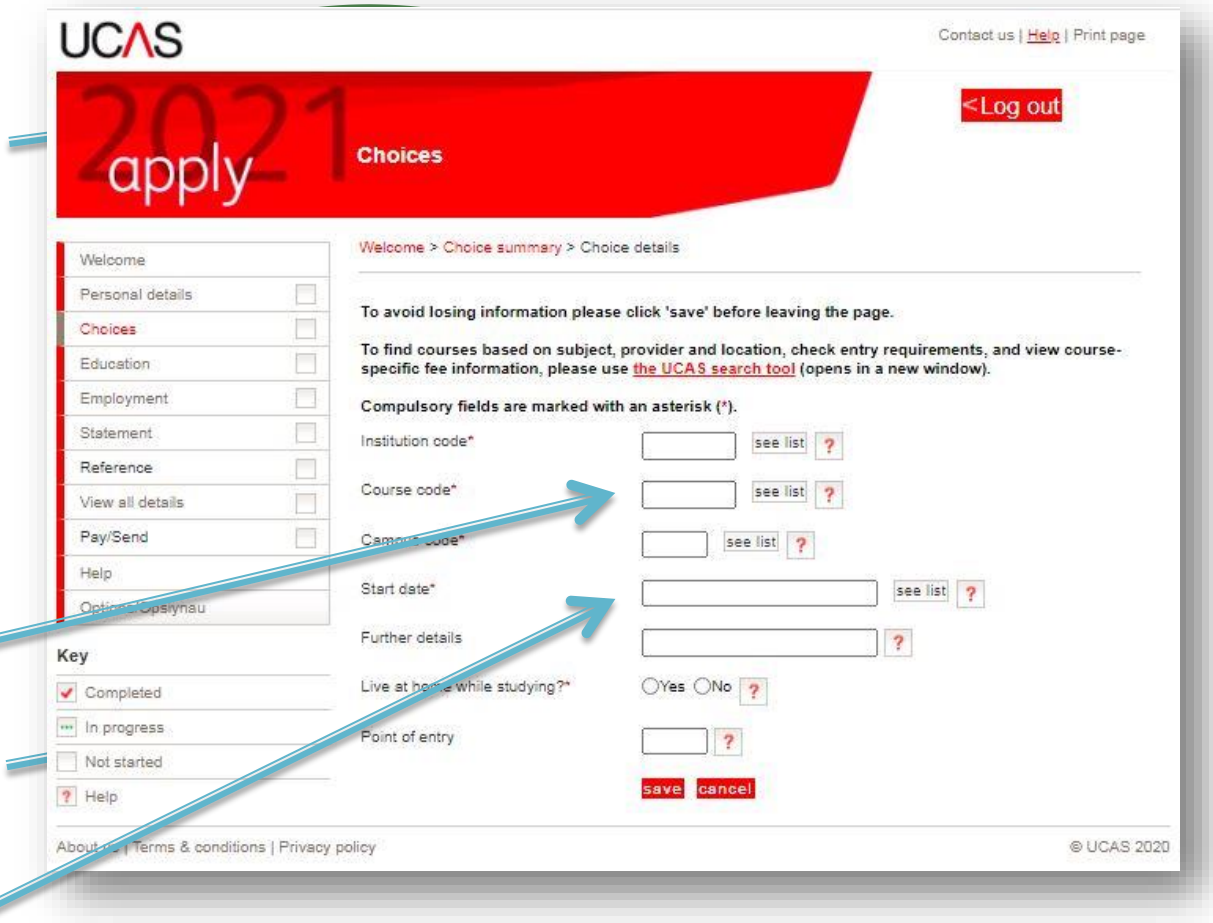

## **Further Details**

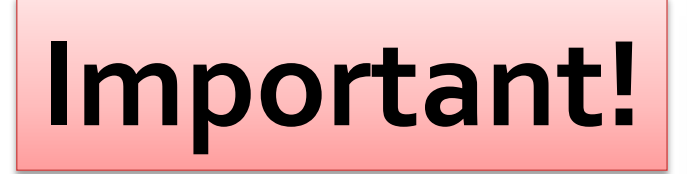

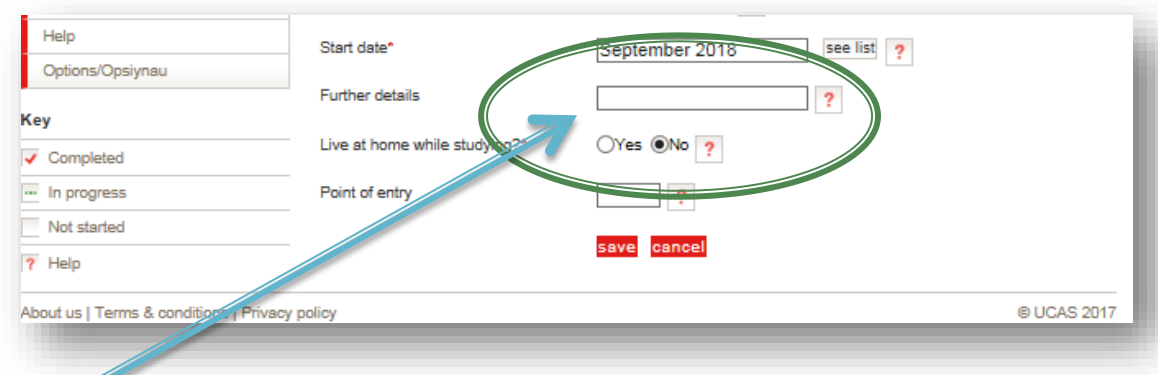

- **WP for those of you who have been** *active* **in the Widening Participation scheme whilst at BHASVIC**
- **We have arrangements with our local universities that benefit our students**
- **If applying for University of Brighton or Chichester write COMPACT (Compact Plus for those of you** *active* **in the Widening Participation scheme)**
- **If applying for University of Sussex write ACCORD**

## **Add your education**

#### **You will add BHASVIC and separately your secondary school**

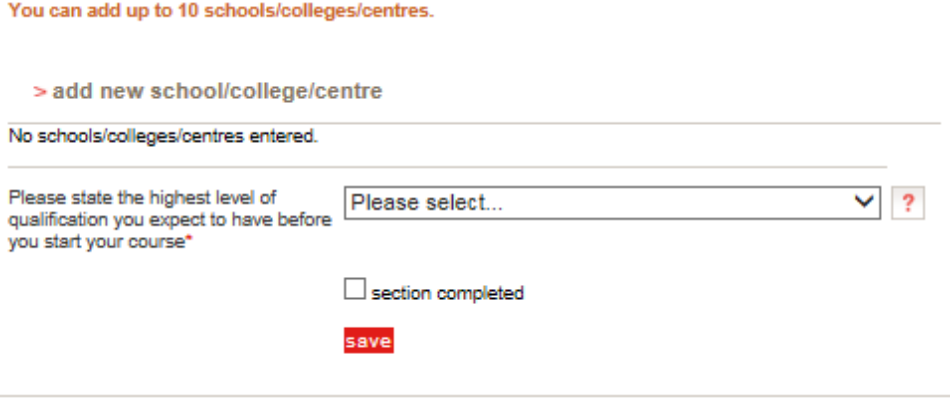

**This is the section to enter your education so far.** 

**This is the trickiest section and crucial you get it right.**

### **Add BHASVIC first**

**Ginialnici nici ni** 

 $\frac{1}{\sqrt{2}}$ 

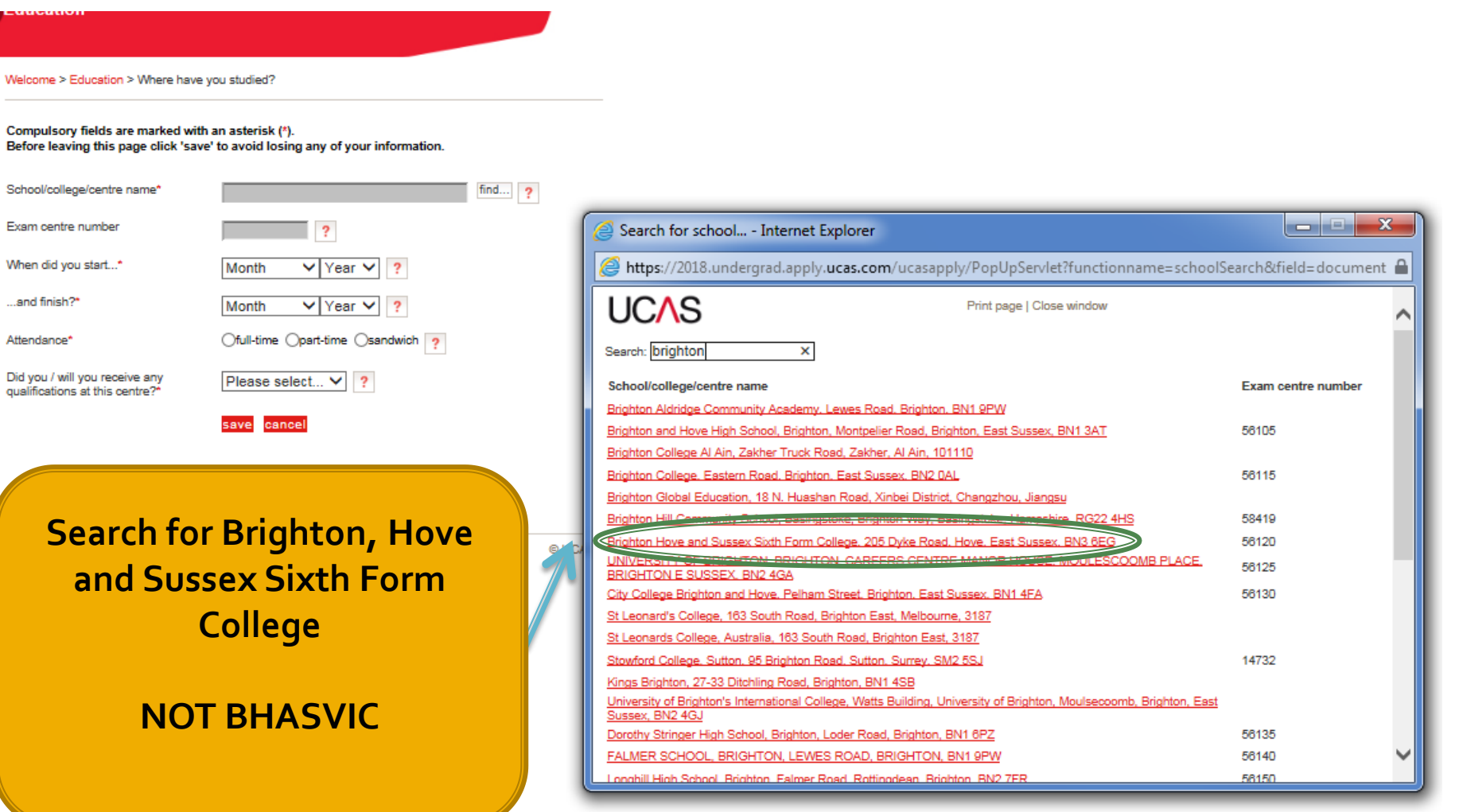

### **Add BHASVIC details**

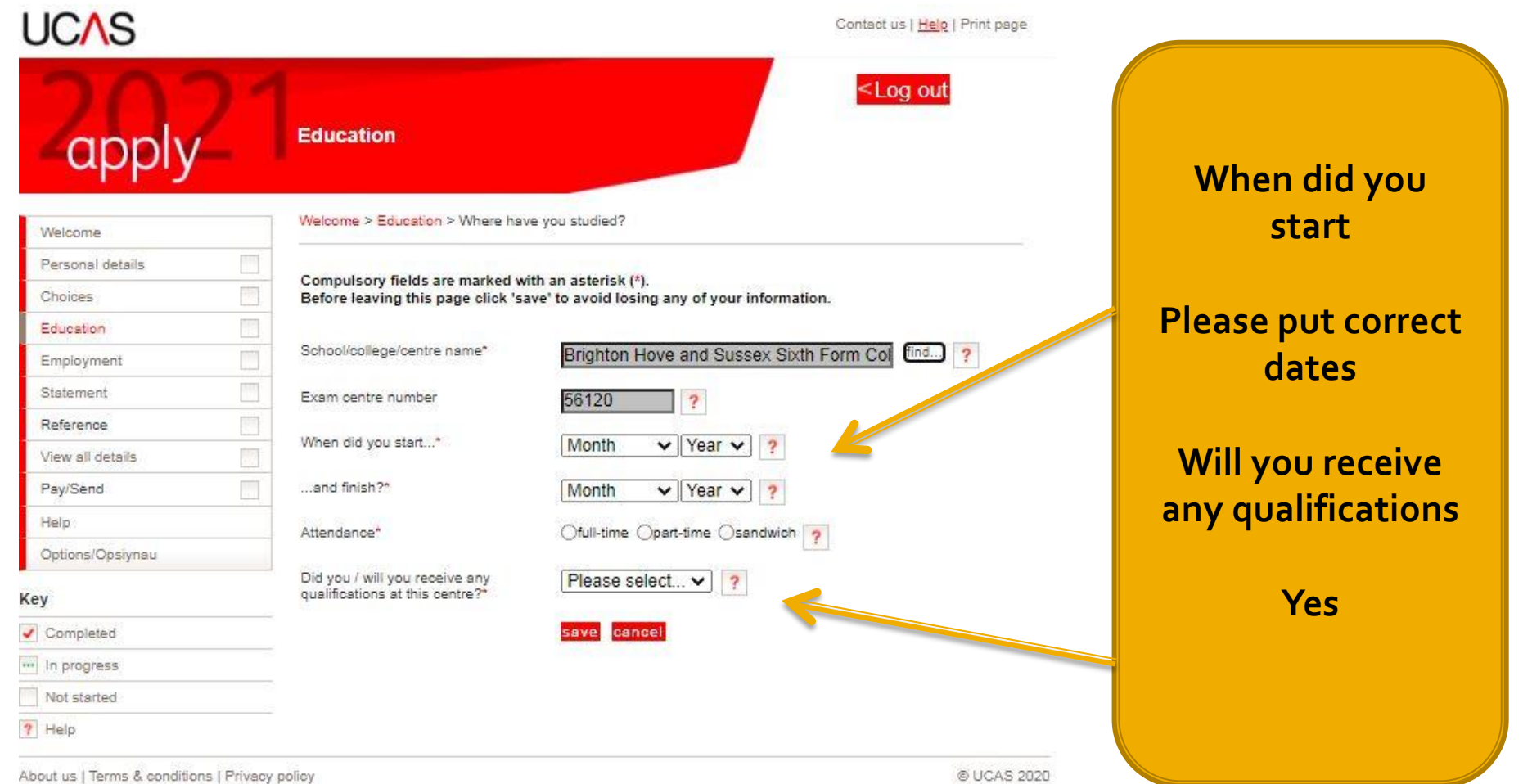

## **Qualification level**

(Unable to view videos here? You can watch them at www.ucas.com/connect/videos instead)

1) Please select the highest level of qualification you expect to have before you start your course.

You've added details for 1 school/college/centre(s) so far. You can still add details for 9 more.

> add new school/college/centre

Warning: as you have entered a finish date which is in the future, these details must be for the school or college you are currently attending.

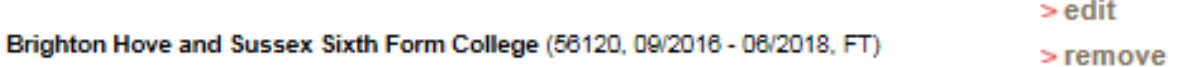

> add qualifications

you start your course\*

Please state the highest level of

(!) Please select the highest level of qualification you expect to have before you start your course. qualification you expect to have before

Below honours degree level qualifications

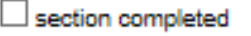

save

**The highest level of Qualification**

**Below honours degree level qualification**

## **Add qualifications - A levels**

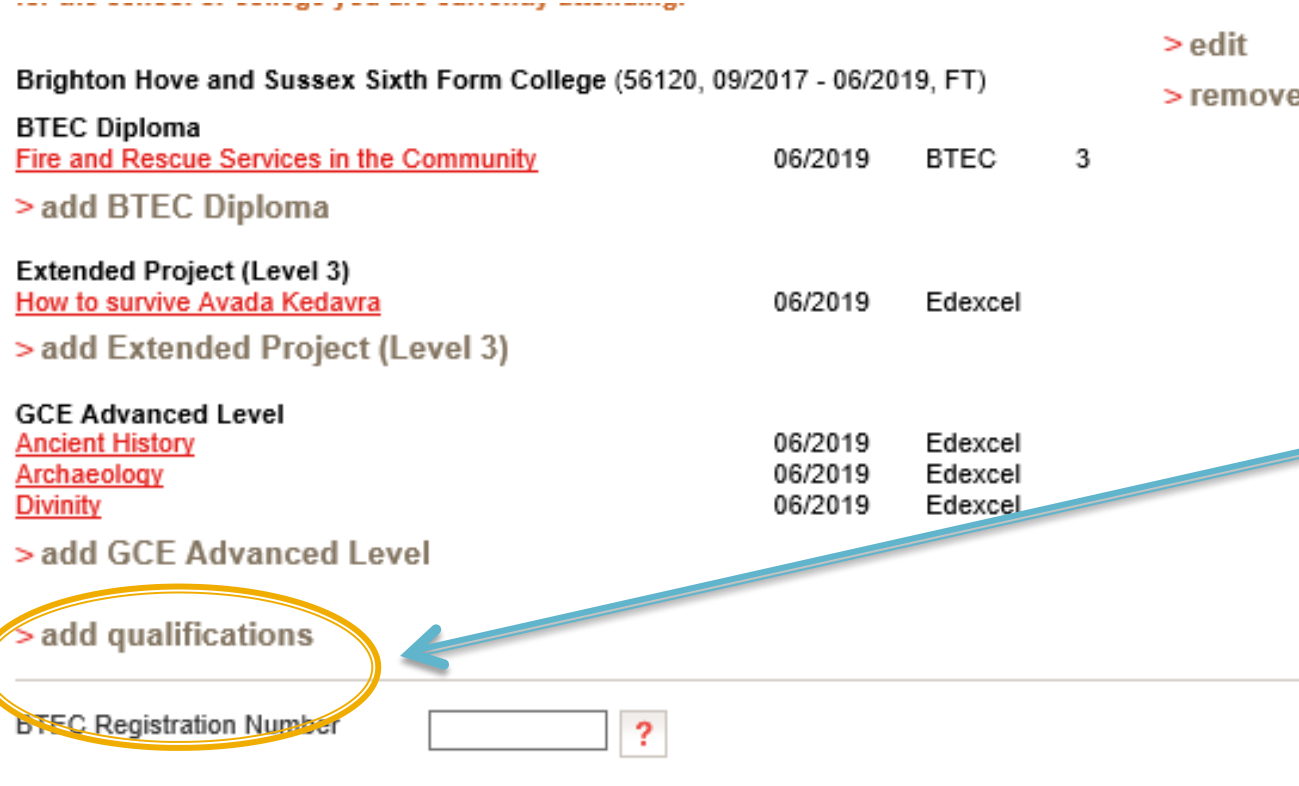

**Add Advanced levels if that is what you are studying.**

**You must make sure you get the exam boards right.**

## **Add qualifications - A levels**

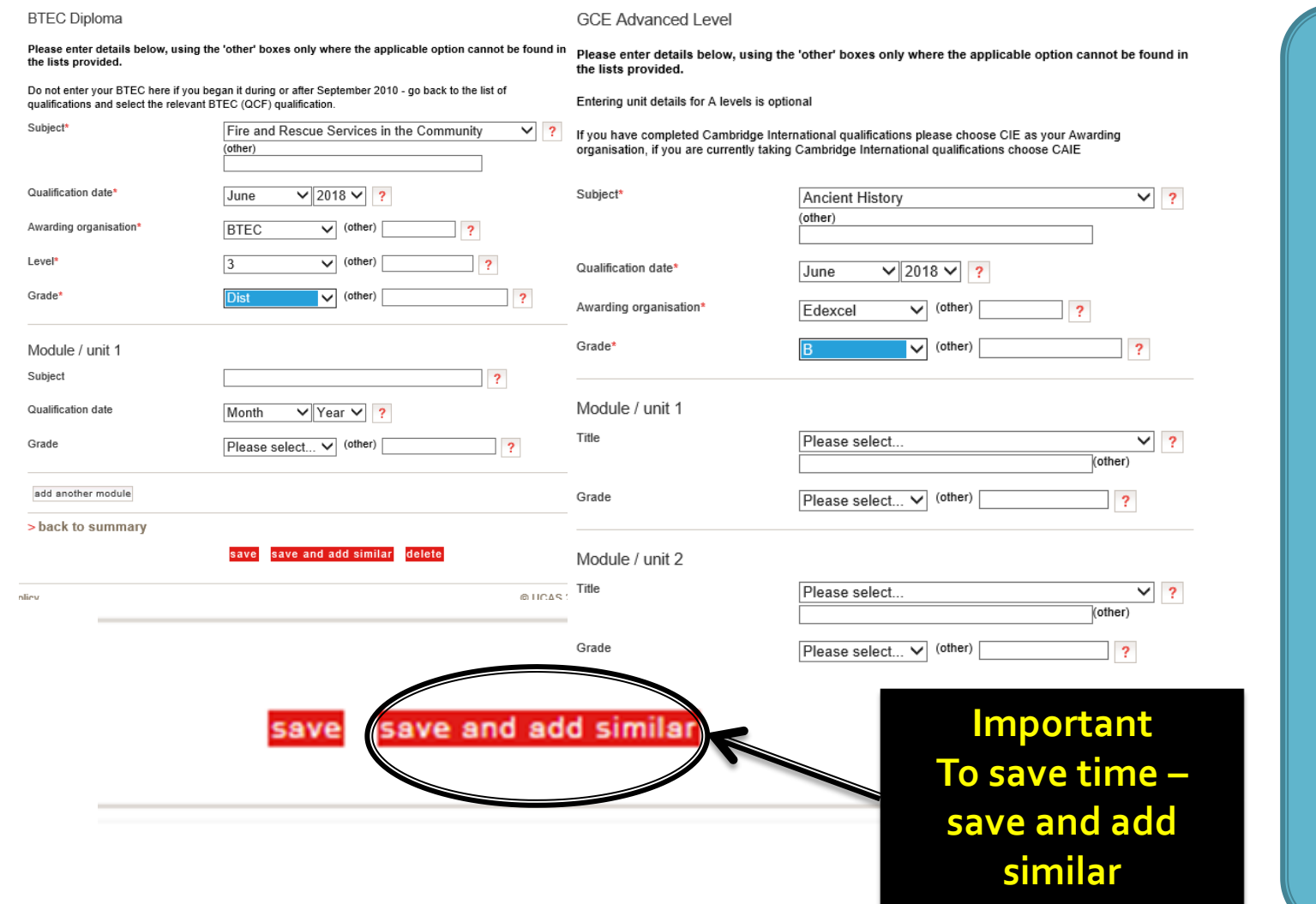

**Add the subject, qualification date**

**And the grades you achieved**

#### **BTECs and EPO**

#### **BTEC Diploma**

Please enter details below, using the 'other' boxes only where the applicable option cannot be found in the lists provided.

Do not enter your BTEC here if you began it during or after September 2010 - go back to the list of qualifications and select the relevant BTEC (QCF) qualification.

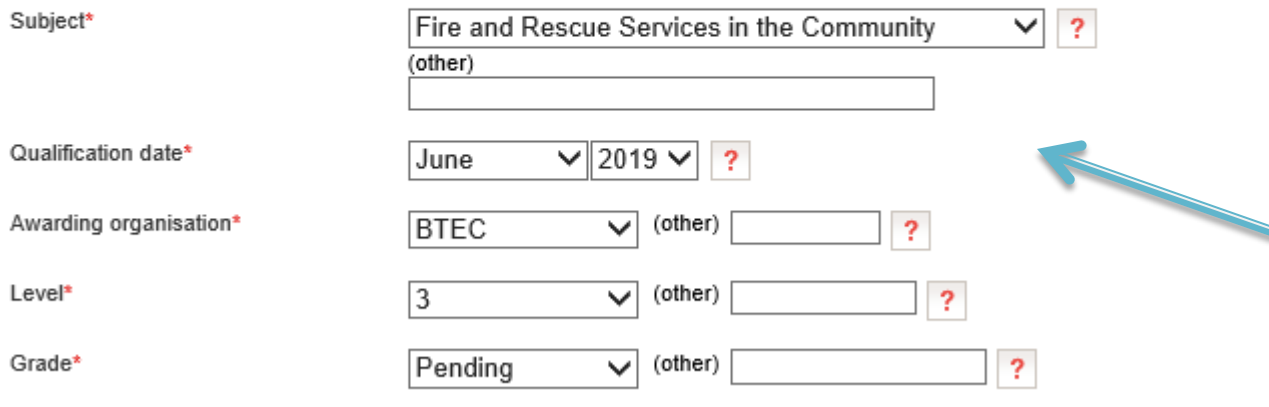

EPQ (Extended project level 3) – put a brief summary title of what you are writing

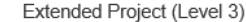

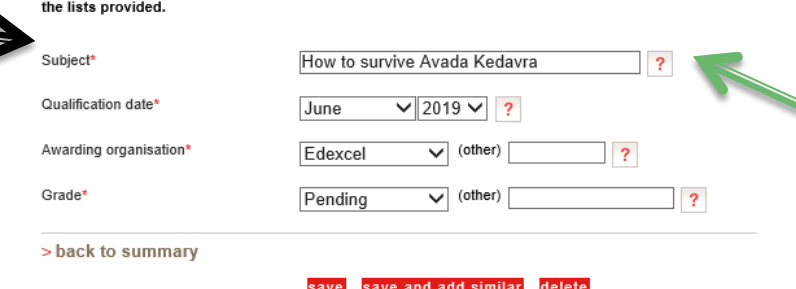

Please enter details below, using the 'other' boxes only where the applicable option cannot be found in

**Add in any BTECs**

**MAKE SURE YOU HAVE THE RIGHT BTEC QUALIFICATION**

> **Certificate Subsidiary Diploma or Diploma**

**EPQ - Extended Project (level3)**

## **Add your secondary and GCSEs**

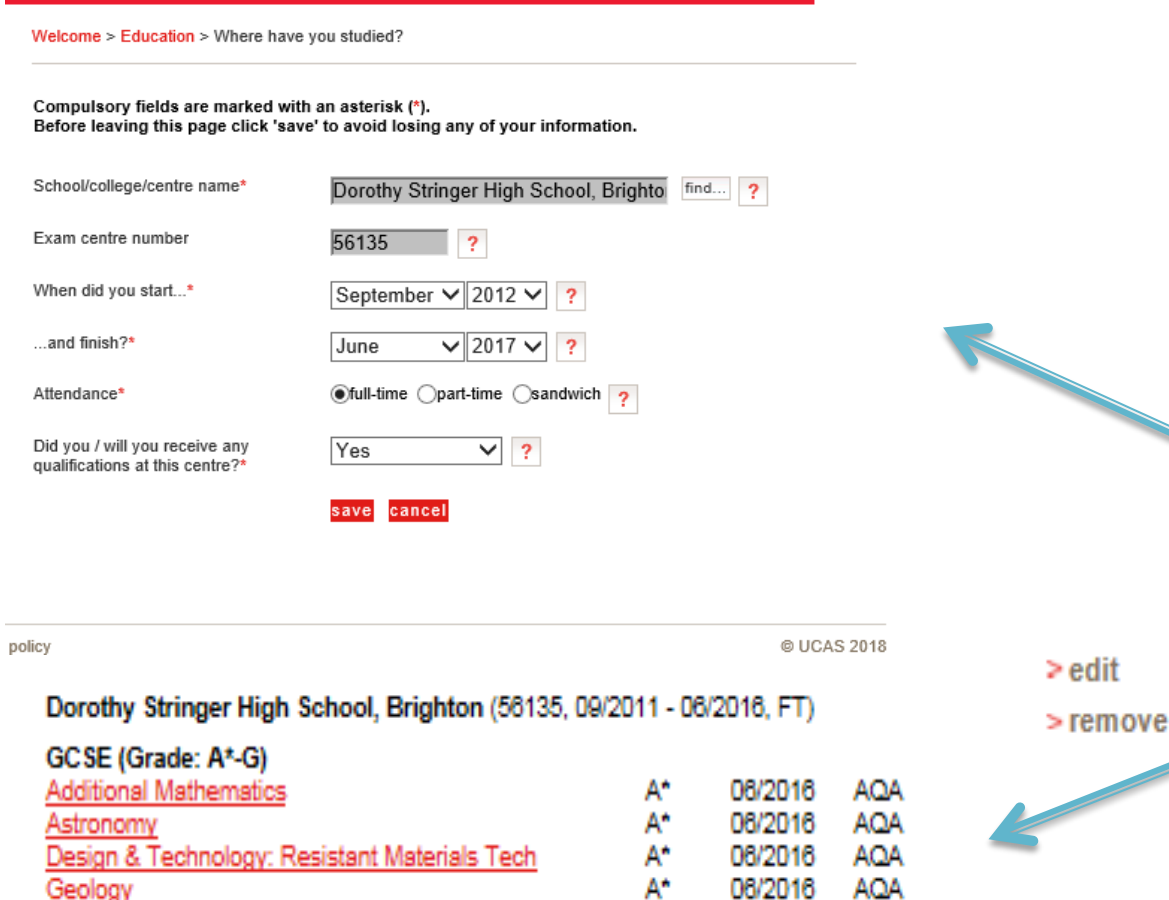

A\*

08/2016

AOA

**Add your secondary school**

**And your GCSEs**

**You will probably need to do this at home and use your certificates for your exam boards**

> add GCSE (Grade: A\*-G)

Modern Greek

#### Retakes

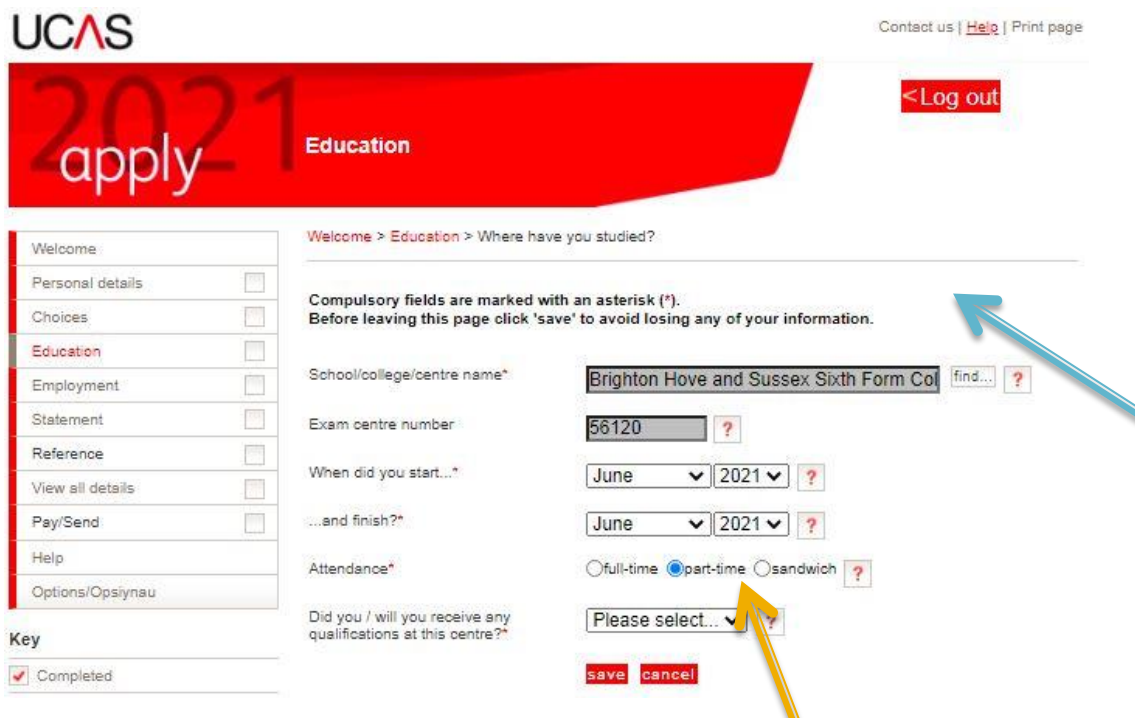

Make sure you enter correct dates (June 2021) and also check as part time

**If you intend to retake any exams you will need to enter BHASVIC again as you will be effectively a part-time student in June coming in to take exams**

#### Retakes

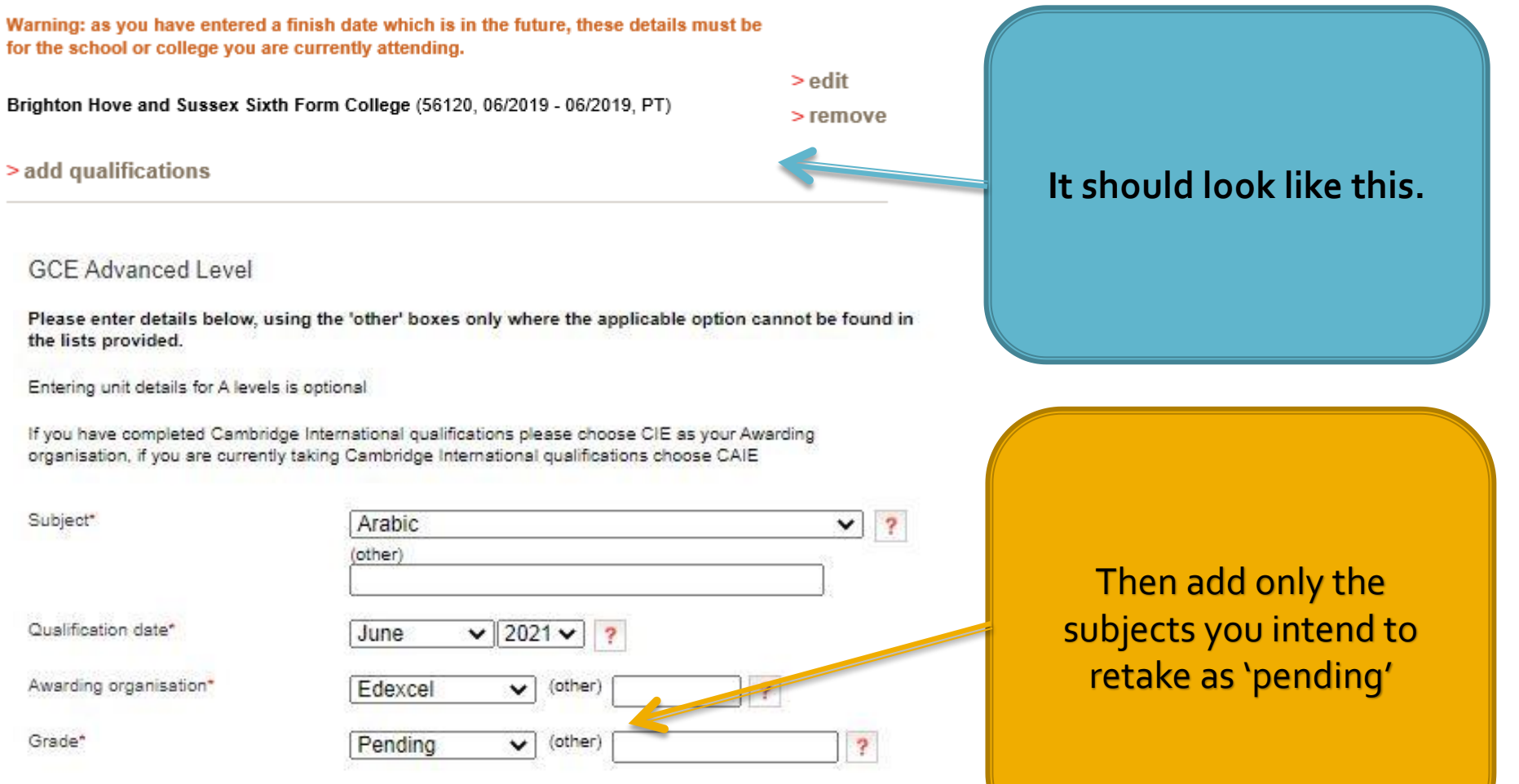

#### **Retakes**

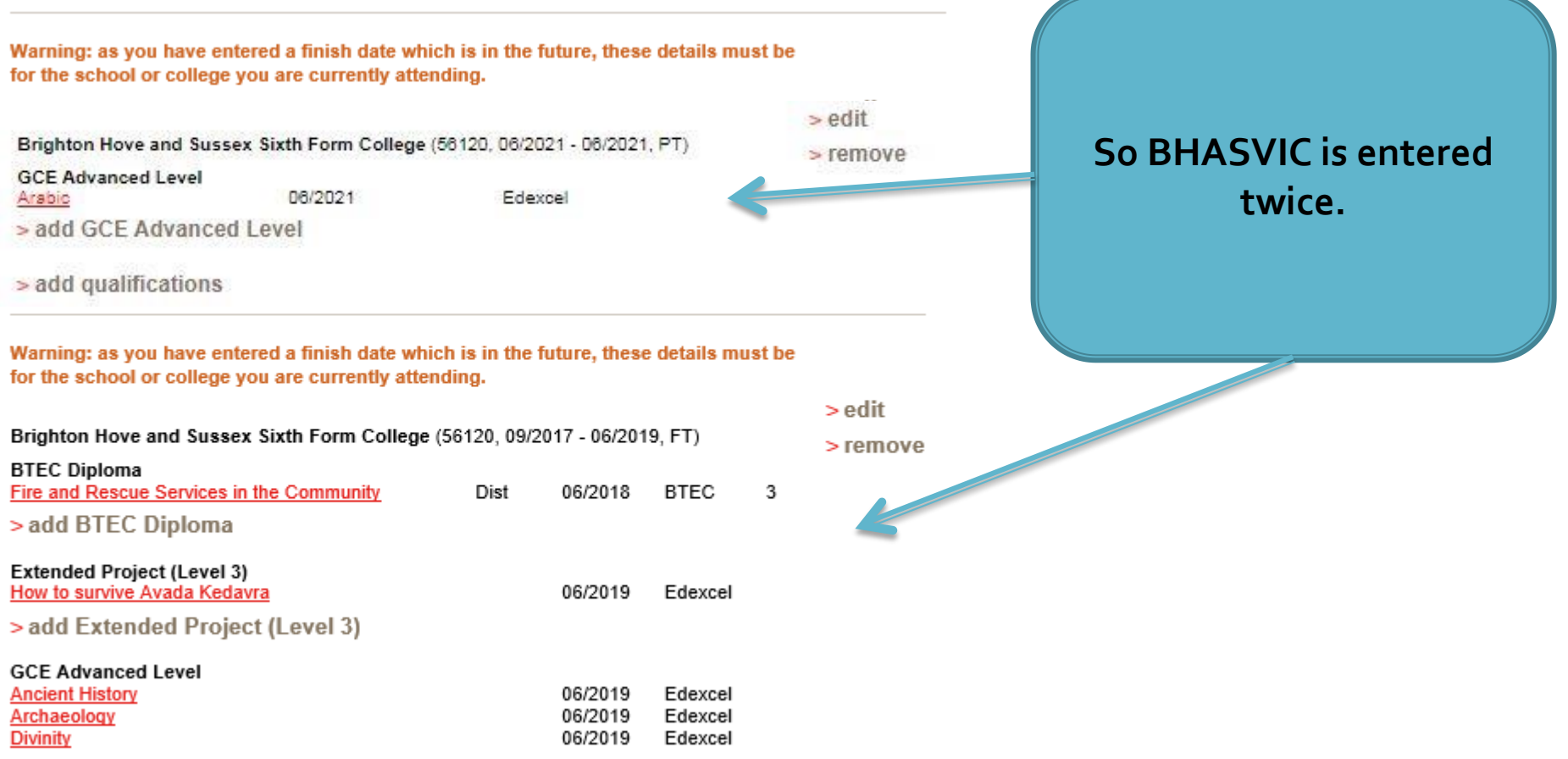

> add GCE Advanced Level

## Employment

#### ✔ Employment

#### **Garrick Ollivander**

**Address: Ollivanders Wand Shop** Nature of work: Diagon Alley From April 2015 to September 2015, part-time > edit

#### **Enter any PAID work.**

**Voluntary work can be added into your personal statement**

#### **Personal Statement**

#### " Personal statement

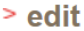

What I love about chemistry is the constant sense of discovery: looking at the simplest reactions on a molecular level is like glimpsing a whole new world. I am keen to learn at the cutting edge of current knowledge and to contribute to new discoveries. During the course of my degree I hope to take part in some research; after leaving university I am looking to work in science, possibly in research, and some experience will almost certainly come in useful. I would also like to continue my study of French at university I think it is a beautiful language and one of my ambitions is to become fluent. As part of my study, in addition to the A level course. I have taken part in the RSC Analytical Chemistry competition in a school team: I am a regular subscriber to the New Scientist magazine and have attended several courses, including an ISCO course on Forensic Science. I am also an affiliate of the RSC, and I'm currently looking for work experience possibilities in this field.

I joined Dorothy Stringer School on a scholarship and during my time here I've won seven prizes in total, including two for French and Maths; I am now looking forward to the challenges presented by my appointment as one of fifteen Gown Prefects in the school. However, as well as taking my work and responsibilities seriously I have a lot of fun as well. I sing in the school choir and the chamber choir, and currently take singing lessons: I hope to continue with my singing at university, ideally in a university or college choir. I have represented both my House and School in General Knowledge teams and although not exactly a gifted sportswoman. I'm happy to take part in some sport for my House. I enjoy taking part and trying new sports and although my talents aren't likely to take me into the university teams, I look forward to continuing to 'have a go'! I have also taken part in numerous musicals and plays in the school. In January I joined the Dorothy Stringer Amnesty International Group and have been involved regularly since then. As a member of the school's Community Service Unit I spent a year working in a primary school, and another in a school for handicapped children, both on Thursday afternoons during term-time.

I believe that my academic ability and dedication to my subject make me an ideal candidate to study chemistry at university. I look forward to taking advantage of all the opportunities that will be open to me as a student, both in work and leisure time.

save

 $\Box$  section completed

**You will need to save a preview and then save again**

**Make sure it's correct on word before copying and pasting in.**

**You have 4000 characters – make them count.**

**You should enter as a whole text – don't leave lines in between as they count!**

#### What happens next..

- **It is your job to get your uni choices right and also your GCSEs**
- **BHASVIC General Office will check your application and email you if there are any alterations required.**
- **Check your emails regularly.**
- **BHASVIC General Office will attach your reference once your application is complete and paid for and send it off to UCAS who will send it to your uni choices**

#### What happens next.....

- **Then the offers will roll in…………………..**
- **Make sure you think of your choices as**
- **1 or 2 as aspirational**
- **2 or 3 as solid**
- **1 or 2 as insurance**
- All of them you should be happy to go to **don't feel you have to fill all 5 – you can add up to the UCAS deadline 15/01/21**